# **CATER for SOX**

CATER for SOX - Cloud App for Tracking User Requests. User can puts in access request for all the applications with one click.

### **Step - 1**

## **Log in**

● Log in CATER - Place Login Credentials and click sign in, ll redirect to Home Page.

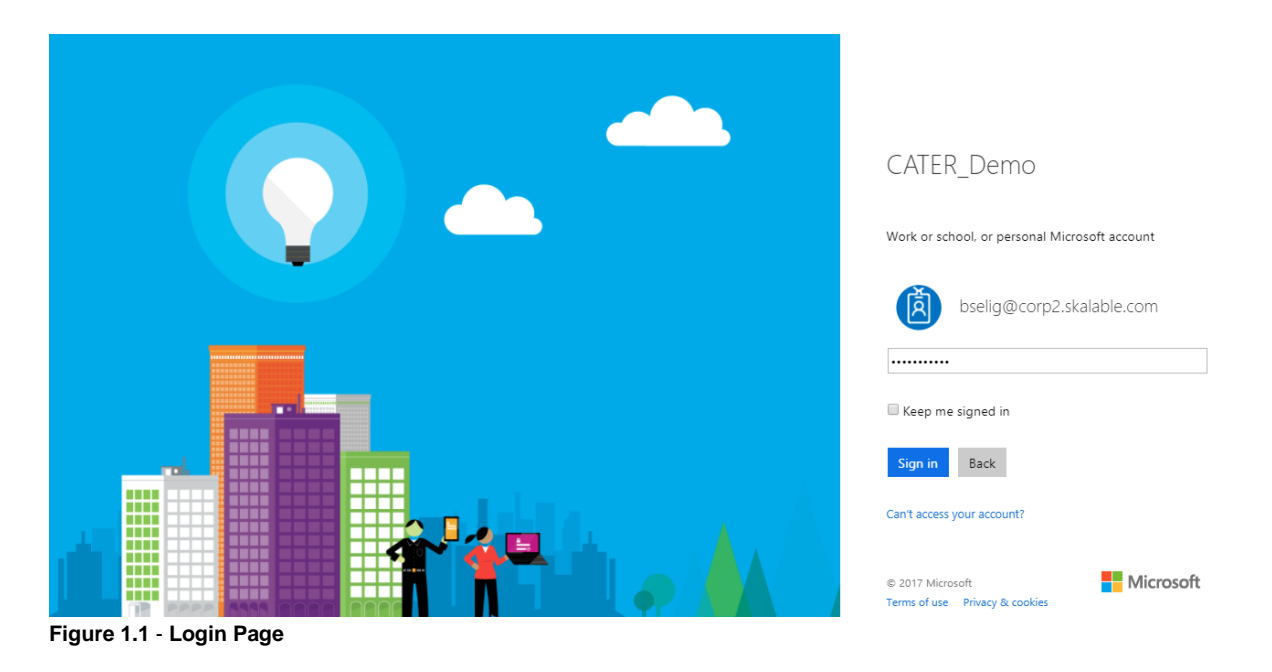

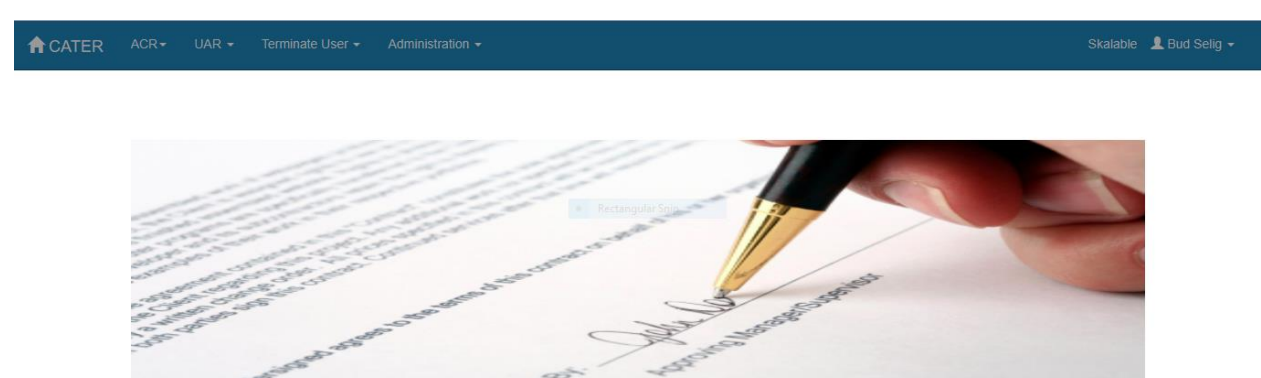

**Figure 1.2** - **Home Page**

# **New User Access Request (UAR)**

• Requestor Information:

It contains information about the request, Who going to arise Access Request, their Department, Requesting date, For whom they are requesting for the access Request, Due date before to complete Approval Process and No. of Days to Complete.

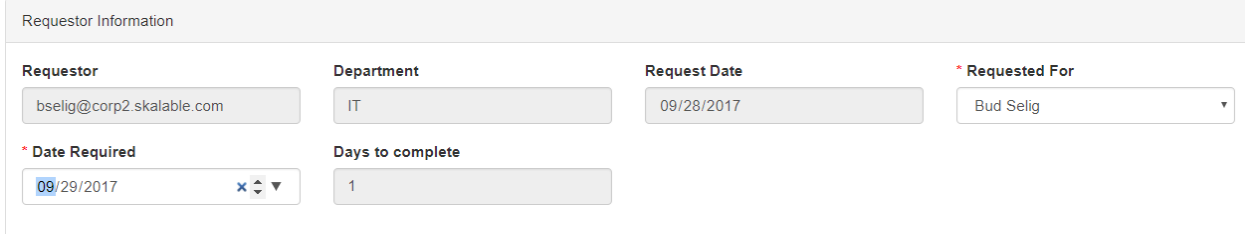

#### **Figure 2.1 - Requestor Information**

● Request Justification:

It contains information about Business Justification and Implications of Inaction.

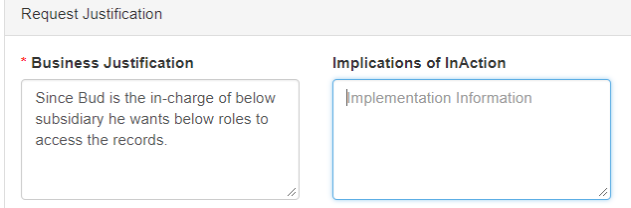

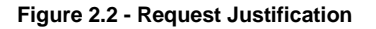

● Requested Access:

 It contains information about Requested Access. So, user can select an application, Subsidiary, and Role group. Based on the application the existing Role are displayed in the existing Roles list and based on Role group, the Available Roles are displayed in the Available Role list. From the Available Roles list User can select Roles which they wants.After selecting Roles User can Click add button to move those to Request list.

- ❖ Application User can request access for Different application from Available Application
- ❖ Subsidiary User can request access for Different Subsidiary from Available **Subsidiary**
- ❖ Role Group Based an Application the roles are grouped.
- ❖ Existing Roles Roles are listed here, which role User already has access from selected application.
- ❖ Available Roles : Roles are listed here, which role User does not access from selected application.
- ❖ Requested Roles: Roles, which are selected from Available Roles.

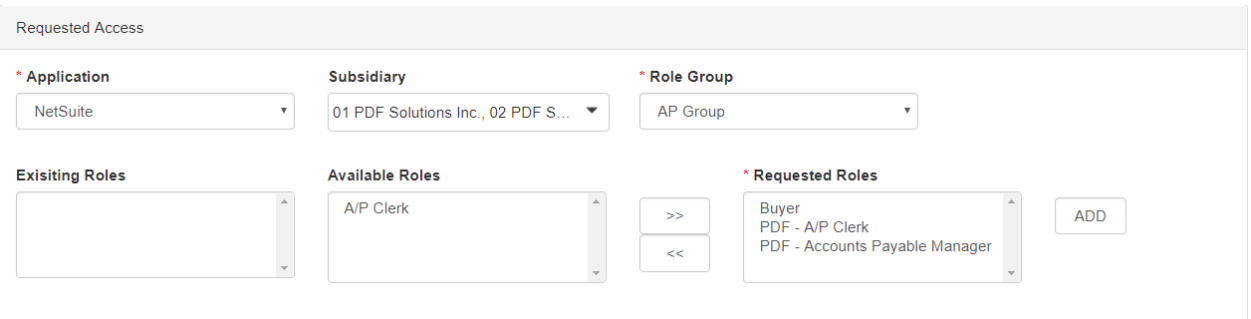

**Figure 2.3 - Requested Access**

● Access Request List:

 All the Selected Roles are listed here by Role Group And Application. At the last User need to submit the form.

| <b>Access Request List</b> |                                                    |                 |  |                                                                                                    |
|----------------------------|----------------------------------------------------|-----------------|--|----------------------------------------------------------------------------------------------------|
| Application                | <b>Subsidiaries</b>                                | RoleGroup       |  | <b>Exisiting_Roles Requested_Roles</b>                                                                       |
| NetSuite                   |                                                    |                 |  |                                                                                                    |
|                            | 01 PDF Solutions Inc., 02 PDF Solutions-<br>Canada | AP Group        |  | A/P Clerk, Buyer, PDF - A/P Clerk                                                                            |
| NetSuite                   | 01 PDF Solutions Inc., 02 PDF Solutions-<br>Canada | <b>AR Group</b> |  | A/R Clerk, PDF - A/R Clerk, PDF - Director of Revenue Accounting, PDF - Revenue and<br><b>A/R Accountant</b> |
|                            |                                                    |                 |  | Submit                                                                                                    |

**Figure 2.4 - Access Request List**

**Step - 3**

● Approvers Information:

 All the approvers are listed here with the comment, approval Date and Status of the Request.

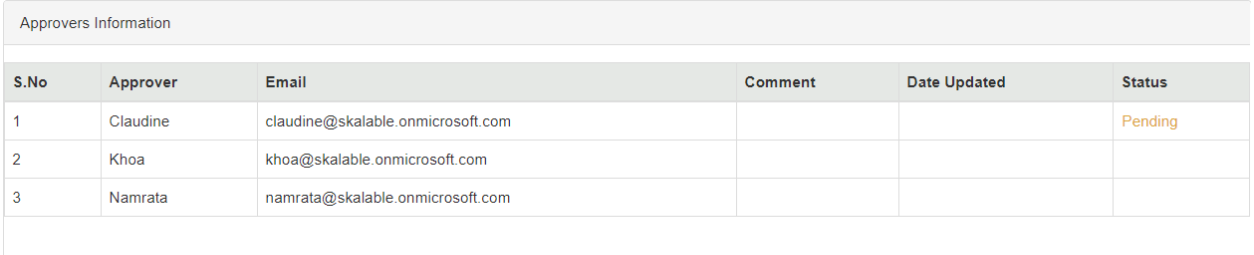

### **Figure 3.1 - Approvers Information**

● UAR Approval Request:

 Approvers either can approve or Reject the Request by clicking respected Action with optional comment.

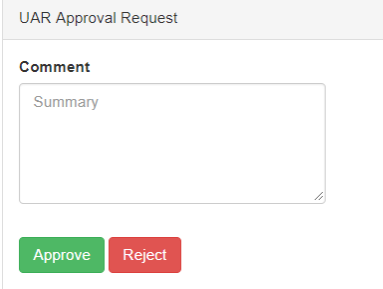

**Figure 3.2 - UAR Approval Request**